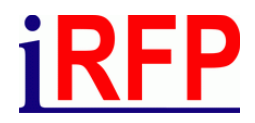

Darf zu Prüfzwecken von der Post geöffnet werden

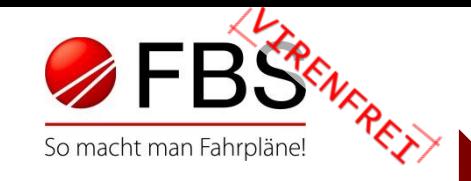

Zweites virtuelles FBS-Anwendertreffen • Oktober 2020 • St. Pölten

## Neuerungen und aktuelle Entwicklungen im Fahrplanbearbeitungssystem **FBS**

#### Aus dem Inhalt:

- Frag doch mal die Maus hier konkret z. B. zum Thema *Parallelverschieben* oder *Trassensuche rückwärts*
- Konflikte vermeiden durch mehr oder weniger Zuschläge: Ein Weg vorbei am **6** gelben Ausrufezeichen?
- **-** Jeder jeden Tag Bahnhof mit einer guten Bilanz: Gleisbesetzungsprüfung im Bildfahrplan
- u. v. a. m.

© Institut für Regional- und Fernverkehrsplanung 08.10.2020 Zweites virtuelles FBS-Anwendertreffen • 2020

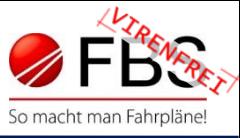

Überarbeitung und Ergänzung der Mausmodi – mehrere neue Funktionen wie *Trasse parallelverschieben, Trassensuche rückwärts, Ankunfts-/Abfahrtszeit verschieben*

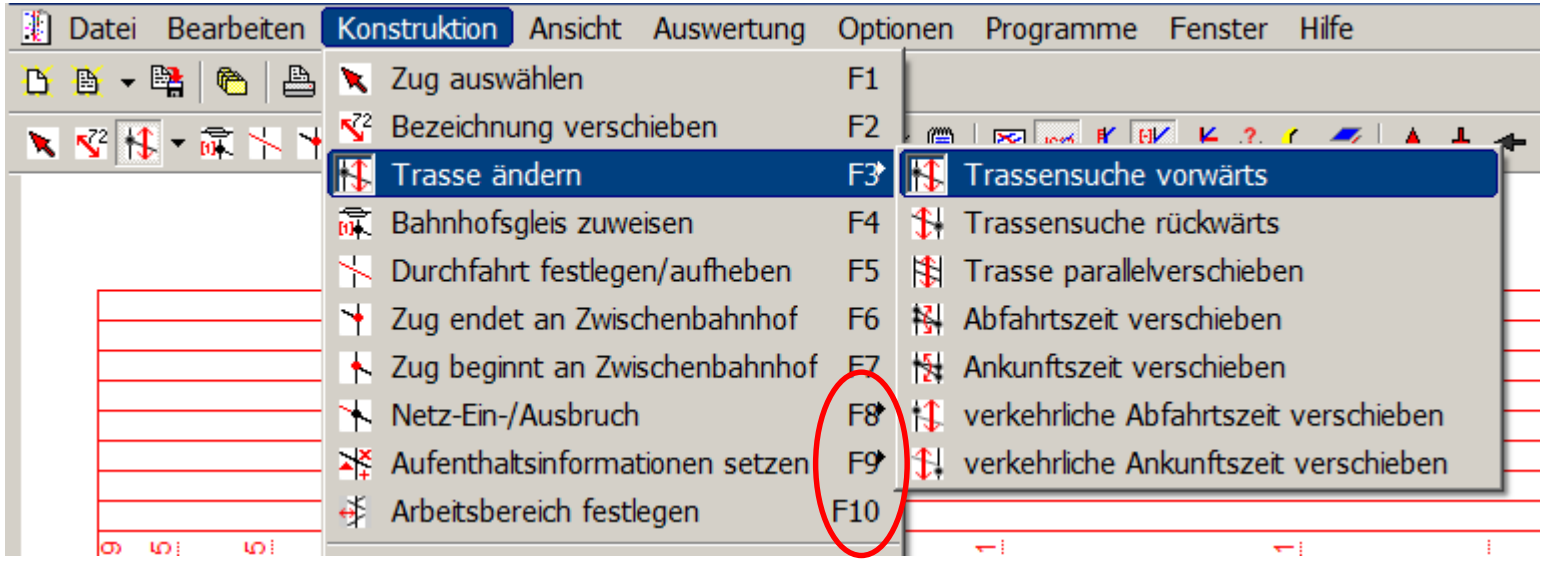

Achtung, F8..F10 neu belegt

*(wird vsl. individuell einstellbar)* Auswahl der konkreten Aktion über Zusatzmenü:

 $\mathbf{X}$   $\mathbf{S}$  1 闣 ↔ vählen, welche Aktion durch "Trasse ändern" eingestellt

Seite 2 © Institut für Regional- und Fernverkehrsplanung 08.10.2020 Zweites virtuelles FBS-Anwendertreffen • 2020

#### Bildfahrplan • Arbeitsbereich, Parallelverschieben **iRFP**

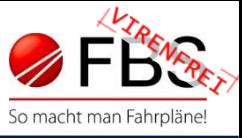

#### Der Arbeitsbereich beschränkt die Wirkung der Trasse-Ändern-Funktionen

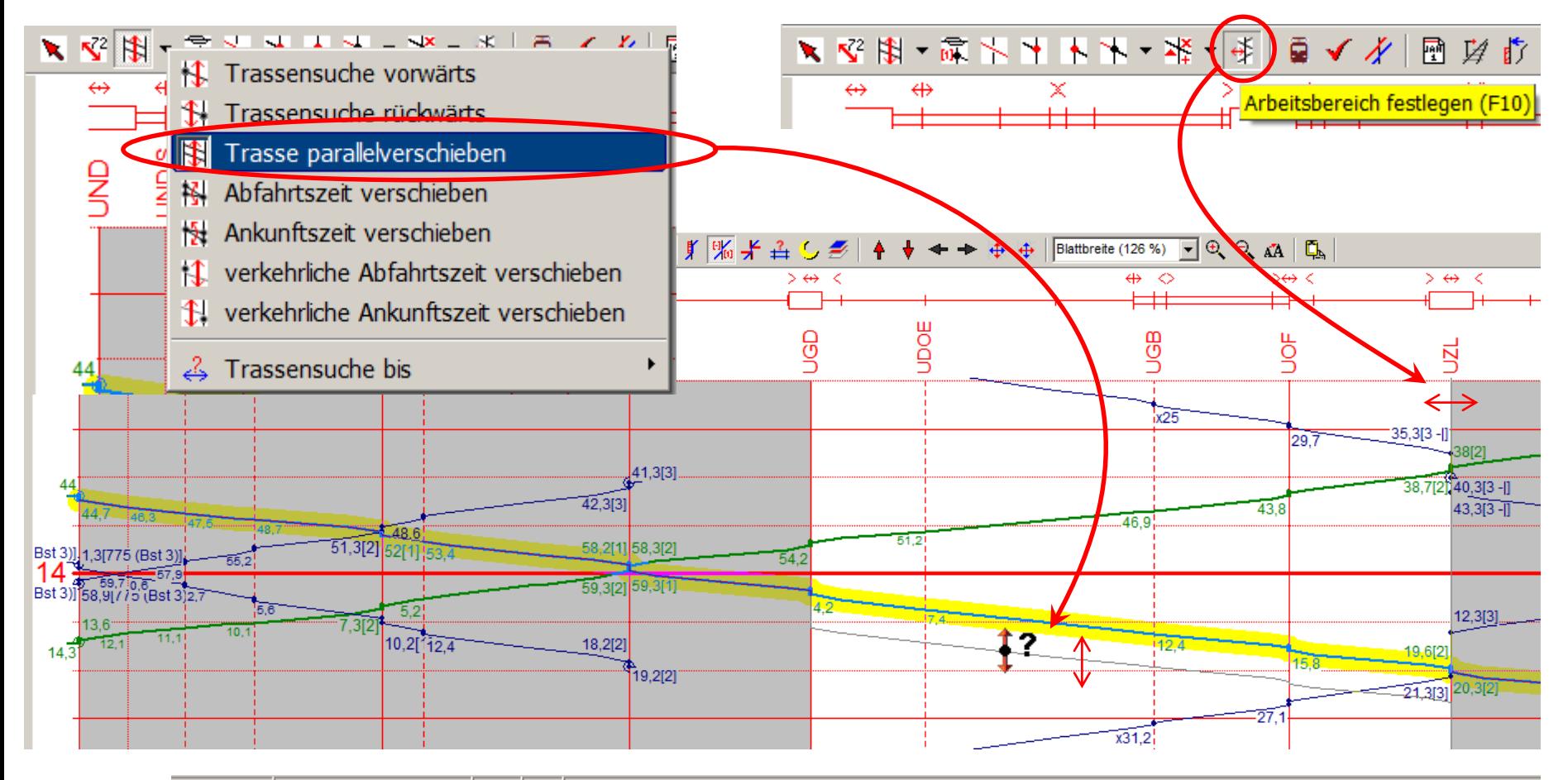

täglich

98/98 Züge

 $\leftrightarrow$ 

Zug E 3811 parallelverschieben von Gräfenroda bis Zella-Mehlis auf Abfahrt in Gehlberg um 14.19,3 Uhr

Seite 3 © Institut für Regional- und Fernverkehrsplanung 08.10.2020 Zweites virtuelles FBS-Anwendertreffen • 2020

#### Bildfahrplan • negative Zuschläge 1/4 RFP

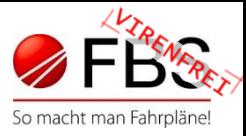

#### *Ankunfts-/Abfahrtszeit verschieben* erlauben auch (vorübergehend) negative Zuschläge

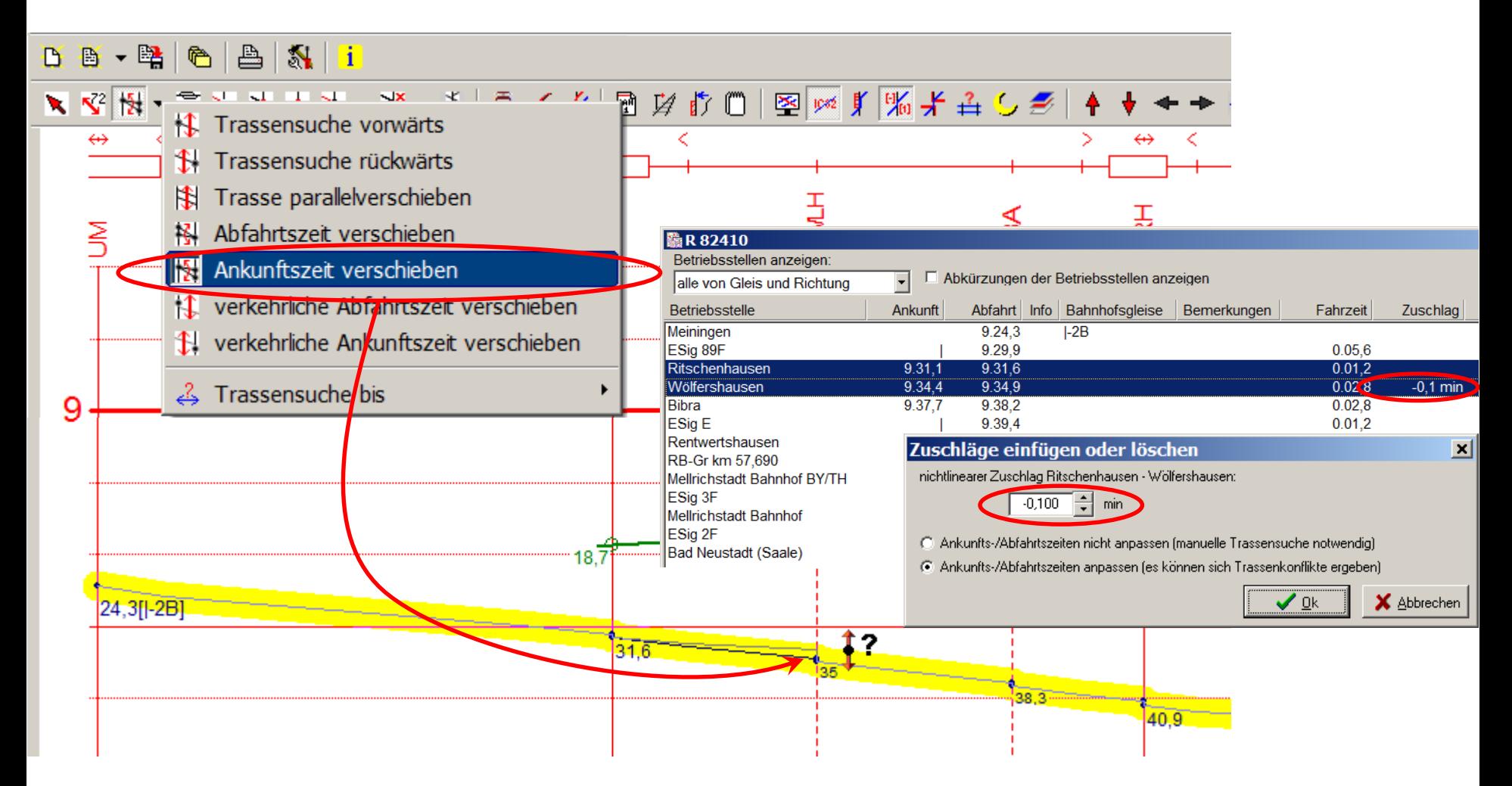

Seite 4 © Institut für Regional- und Fernverkehrsplanung 08.10.2020 Zweites virtuelles FBS-Anwendertreffen • 2020

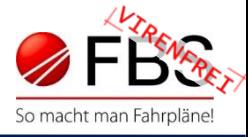

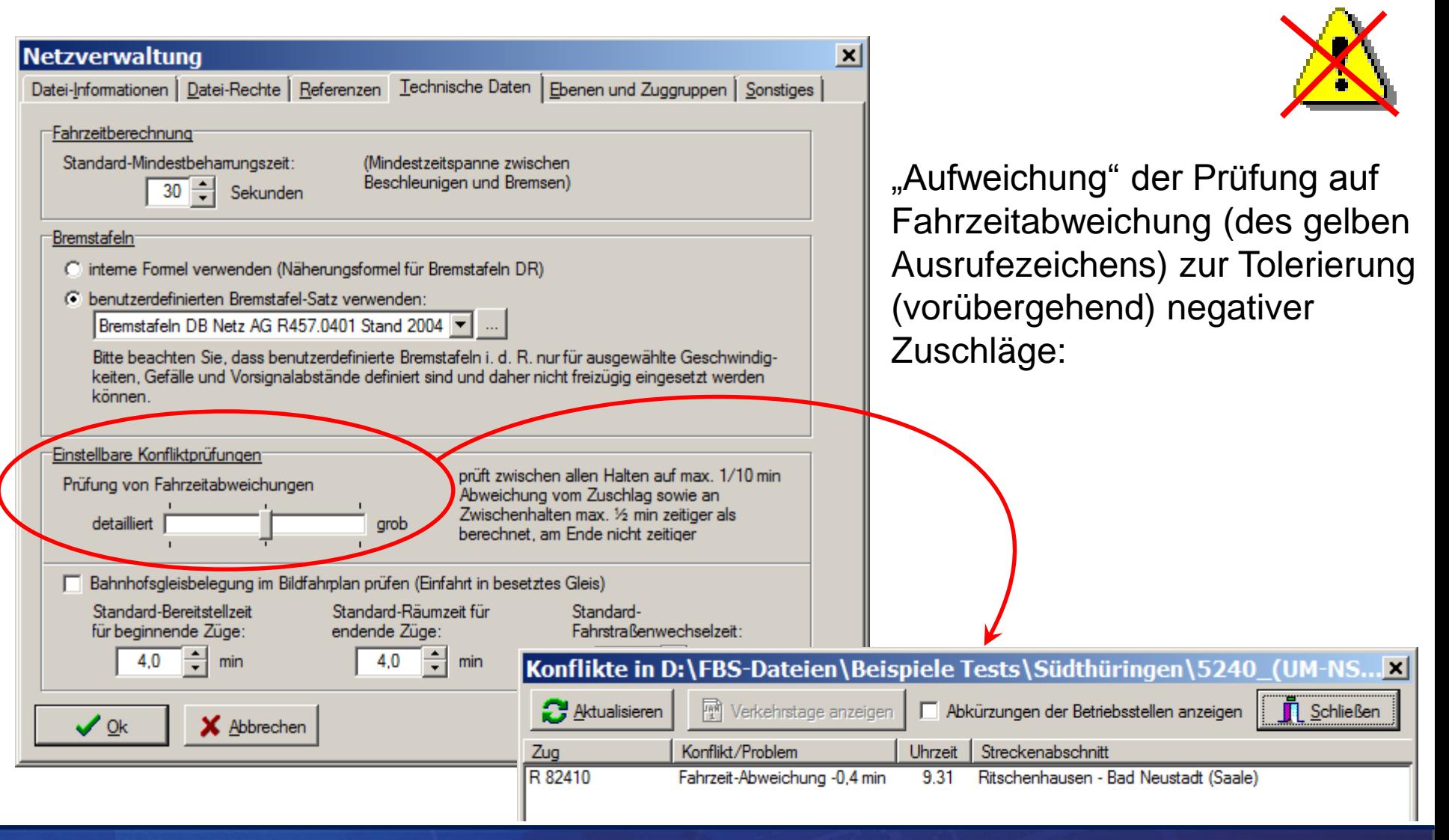

Seite 5 © Institut für Regional- und Fernverkehrsplanung 08.10.2020 Zweites virtuelles FBS-Anwendertreffen • 2020

# Bildfahrplan • negative Zuschläge 3/4

![](_page_5_Picture_1.jpeg)

#### **Drei Stufen der Prüfungen auf Fahrzeitabweichungen:**

- **detailliert** für Studien und wissenschaftliche Anwendungen wie bisher: prüft nach zwischen allen Betriebsstellen auf 0,1 min Genauigkeit – damit ist halbwegs sichergestellt, dass sich nach erneuter Trassensuche keine andere Fahrzeit ergibt
- **mittel** (Kompromiss): prüft zwischen Halten auf 0,1 min Genauigkeit Durchfahrtszeiten gelten hier als egal, aber zumindest ergeben sich nach erneuter Trassensuche keine anderen Fahrzeiten zwischen den Halten
- **grob** (für importierte Fahrpläne z. B. aus TPN, M-AMA usw.): prüft zwischen Halten auf 0,5 min Genauigkeit; dadurch werden Differenzen aus importierten Fahrzeiten toleriert

![](_page_5_Picture_6.jpeg)

 $\rightarrow$  Ziel ist, dass das gelbe Ausrufezeichen nur noch im Ausnahmefall zu sehen und eine echte Hilfe ist

![](_page_5_Picture_111.jpeg)

Seite 6 © Institut für Regional- und Fernverkehrsplanung 08.10.2020 Zweites virtuelles FBS-Anwendertreffen • 2020

#### **iRFP** Bildfahrplan • negative Zuschläge 4/4

![](_page_6_Picture_1.jpeg)

#### **negative Zuschläge** werden toleriert,

- solange eine Ankunftszeit nicht mehr als ½ Minute vor der berechneten liegt,
- sofern der Zuschlag bis zum Ende des Laufwegs ausgeglichen (≥0) ist.

(entfällt in Stufe "grob")

![](_page_6_Figure_6.jpeg)

Seite 7 © Institut für Regional- und Fernverkehrsplanung 08.10.2020 Zweites virtuelles FBS-Anwendertreffen • 2020

### Bildfahrplan • Gleisbelegungsprüfung

![](_page_7_Picture_1.jpeg)

![](_page_7_Figure_2.jpeg)

Seite 8 © Institut für Regional- und Fernverkehrsplanung 08.10.2020 Zweites virtuelles FBS-Anwendertreffen • 2020

![](_page_8_Picture_0.jpeg)

![](_page_8_Picture_2.jpeg)

![](_page_8_Figure_3.jpeg)

Seite 9 © Institut für Regional- und Fernverkehrsplanung 08.10.2020 Zweites virtuelles FBS-Anwendertreffen • 2020

### Tabellenfahrplan • Verkehrstagesymbole

![](_page_9_Picture_1.jpeg)

Verkehrstage werden neu immer nur mit dem Tag beschriftet, an dem der Zug in der aktuellen Tabelle zu sehen ist.

#### Beispiel:

![](_page_9_Picture_94.jpeg)

![](_page_9_Picture_95.jpeg)

 $\blacksquare$  = nicht 31.12. **El** = nicht in den Nächten nach 31.12.  $\mathbf{B}$  = nicht 1.1.

![](_page_9_Picture_96.jpeg)

Wenn bei der gleichen Konstellation der Mitternachtsübergang nicht mehr anhand von Zeiten erkennbar ist, gleicht sich auch die Verkehrstagekennzeichnung der gekuppelten Zugteile an.

Mehr zu diesem Thema finden Sie unter: http://www.support.irfp.de/faq/id-40429.html

Seite 10 © Institut für Regional- und Fernverkehrsplanung 08.10.2020 Zweites virtuelles FBS-Anwendertreffen • 2020

Wenn ein Zugteil erst nach Mitternacht beginnt (hier: 61459), wird er auch nur mit den Tagen nach Mitternacht beschriftet.

# **iRFP**

### Dies & Das

![](_page_10_Picture_2.jpeg)

### Energie-Zeit-Aufteilung **FBS-TPN-Schnittstelle**

![](_page_10_Figure_4.jpeg)

Energie-Zeit-Aufteilung enthält jetzt auch einen Filter für Ebenen und **Zuggruppen** 

![](_page_10_Picture_98.jpeg)

Das Abgleichfenster wurde so umgestaltet, dass jetzt zwei Zeilen je Betriebsstelle angezeigt werden (außer bei Durchfahrten).

 $\rightarrow$  leichtes Vergleichen von Ankunfts-/ Abfahrtszeiten

Seite 11 © Institut für Regional- und Fernverkehrsplanung 08.10.2020 Zweites virtuelles FBS-Anwendertreffen • 2020

![](_page_11_Picture_0.jpeg)

![](_page_11_Picture_2.jpeg)

![](_page_11_Figure_3.jpeg)

ausgeschaltet werden.

Seite 12 © Institut für Regional- und Fernverkehrsplanung 08.10.2020 Zweites virtuelles FBS-Anwendertreffen • 2020

? Suche nach Updates <sup>1</sup>回 Updates installieren

Schließen

### Neue Support-Seite • neue Service-Nr.

![](_page_12_Picture_1.jpeg)

![](_page_12_Picture_2.jpeg)

Seite 13 © Institut für Regional- und Fernverkehrsplanung 08.10.2020 Zweites virtuelles FBS-Anwendertreffen • 2020